# **CouchDB**

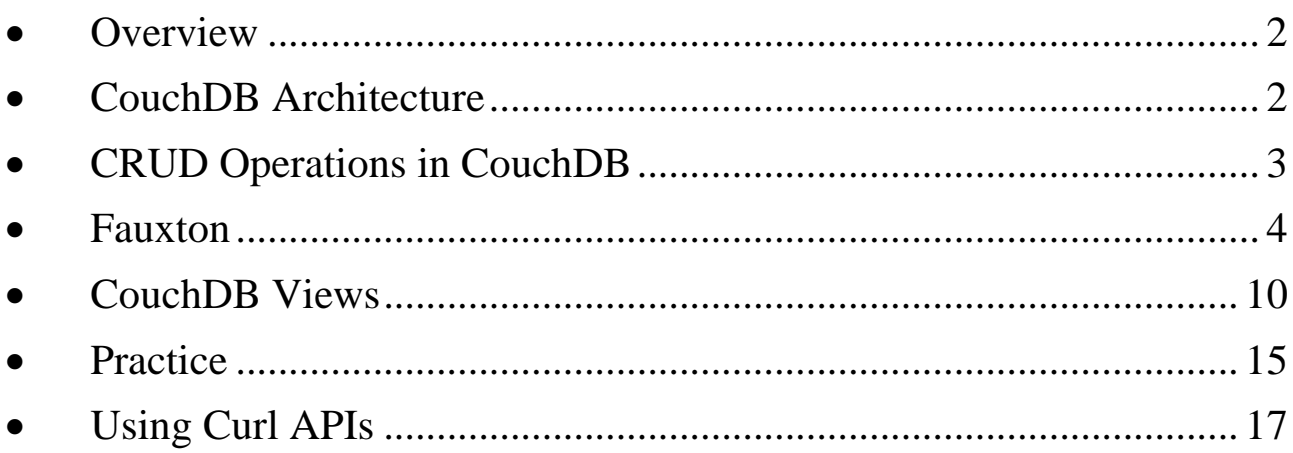

### <span id="page-1-0"></span>• **Overview**

- o It is an open-source NoSQL document database that collects and stores data in JSON-based document formats.
- o CouchDB: **C**luster **O**f **U**nreliable **C**ommodity **H**ardware
- o CouchDB was created by Damien Katz in April 2005, it was initially written in C++ and later became an Apache Software Foundation project in 2008.
- o Document Store for JSON documents.
- o Apache Foundation project
- o Can act as web-application back-end server.
- o Interactive browsing using Fauxton.
- o [CouchDB](http://localhost:5984/_utils/) (Use admin:admin to login)
- o [UniProt](http://localhost:5984/uniprot) database, Protein document
- o SQL vs CouchDB

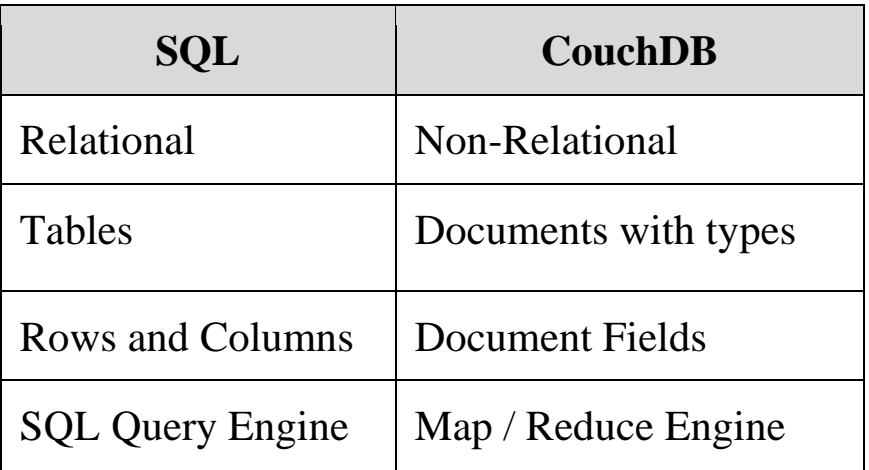

## <span id="page-1-1"></span>• **CouchDB Architecture**

- o It is a 2-tier architecture.
- o CouchDB used HTTP as its main programming interface and JSON as data storage.
- o CouchDB is more suitable for client applications such as web applications.

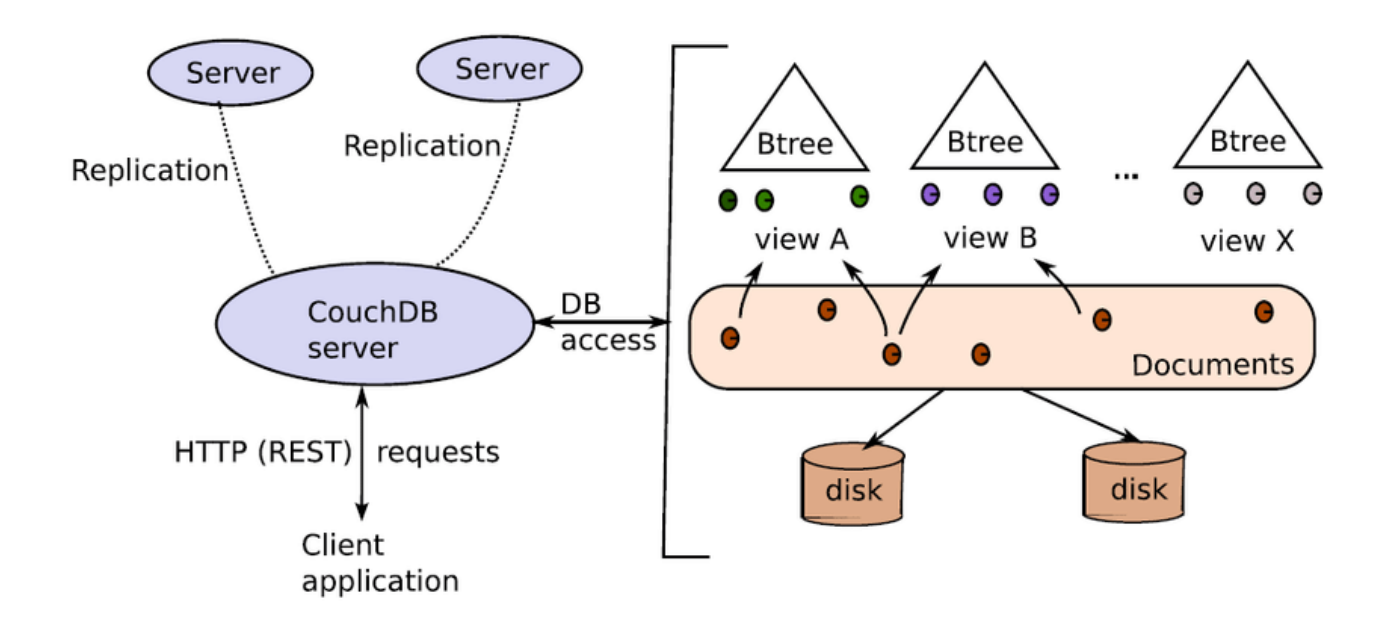

### <span id="page-2-0"></span>• **CRUD Operations in CouchDB**

- o Two methods to execute each CRUD operation:
	- Fauxton
	- Using curl API
- o Fauxton:
	- It is a web-based interface.
	- Easy to use.
	- It provides full access to all CouchDB features.
	- Create and Destroy databases.
	- Create, View and Edit Documents
	- Compose and run Map / Reduce Views
	- Replicate a Database

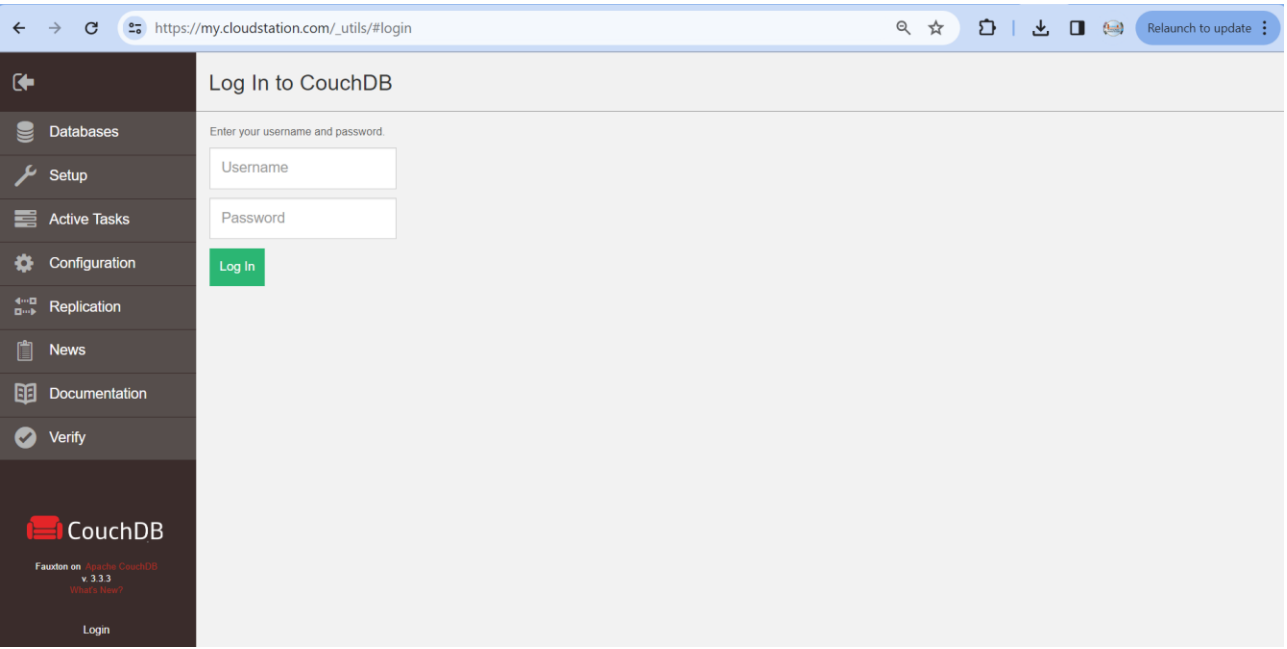

- o Using curl API:
	- It is a command line tool available on Unix, Linux, Mac OS X, Windows, and many other platforms.
	- It provides easy access to the HTTP protocol (among others) directly from the command line.
	- It is used to interact with CouchDB over the HTTP REST API.

### <span id="page-3-0"></span>• **Fauxton**

o Built-in admin interface

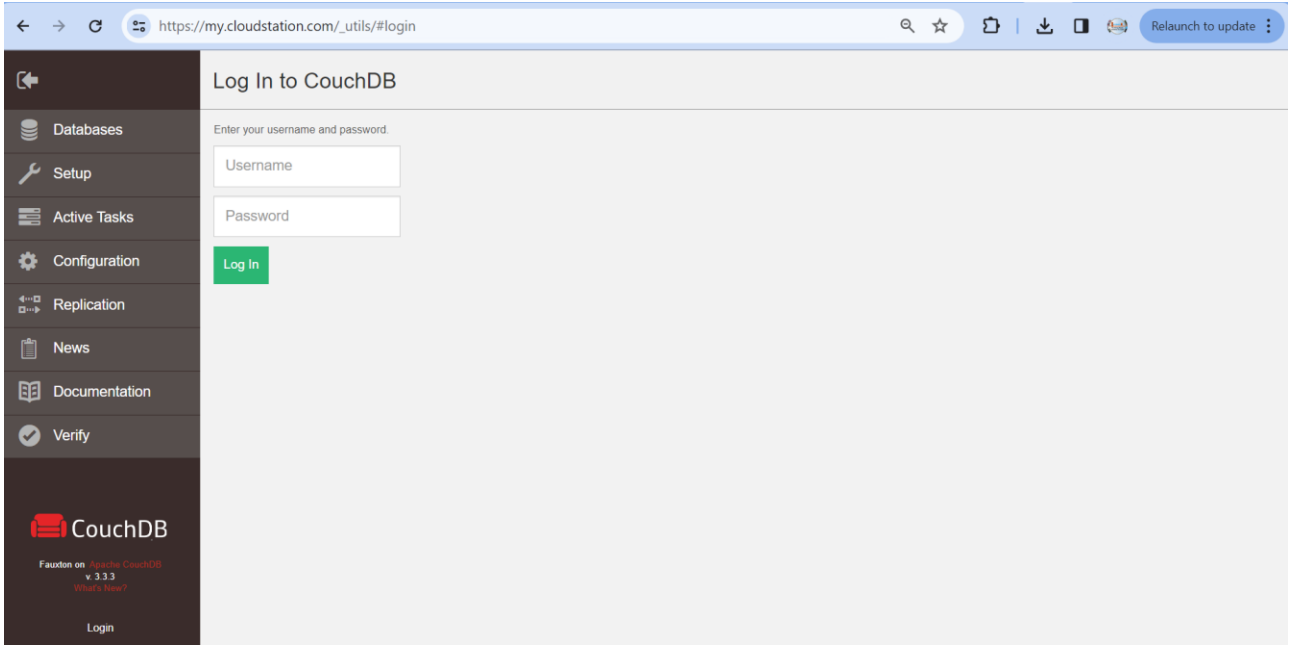

# o Fauxton Features:

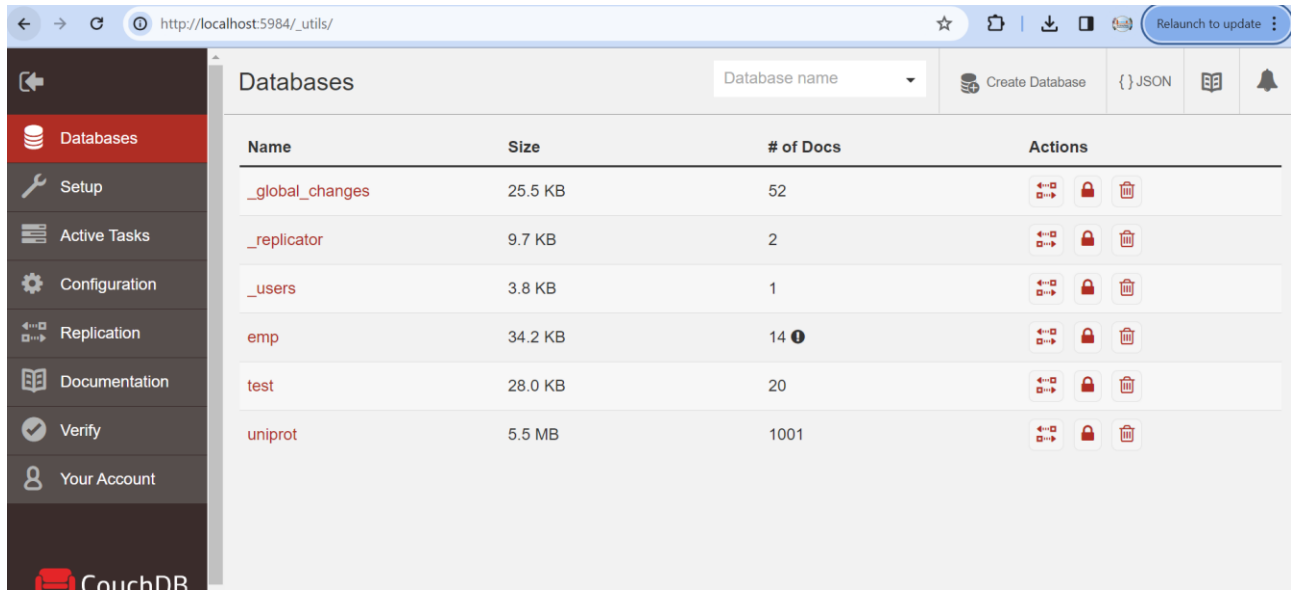

- Databases:
	- It shows a list of all your databases, their size, number of documents, and a list of actions.
- Setup:
- It is a wizard to set up and replicate configure CouchDB clusters or a single node.
- Active Tasks:
	- It displays a list of the running background tasks on the server:
		- view index building, compaction (reduce disk space usage by removing unused and old data from database or view index files), and replication.
- Config:
	- It is used to edit different configurable parameters. For more details on configuration, see Configuring CouchDB.
- Replication:
	- It allows you to replicate your system, enabling you to initiate replication between local and remote databases.

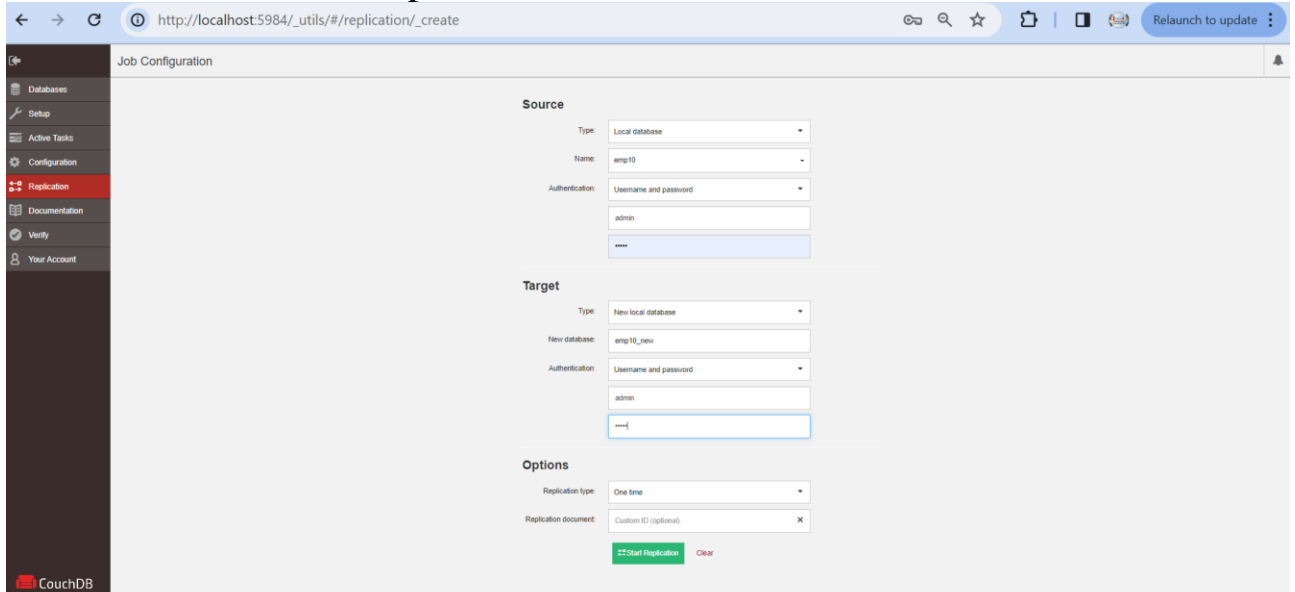

- Documentation:
	- It provides access to your local copy of the documentation.
- Login/User Management:
	- It allows you to change your password or add administrator to your CouchDB instance.
- Verify
	- It allows to verify if your CouchDB installation is correctly installed.
- o Create:

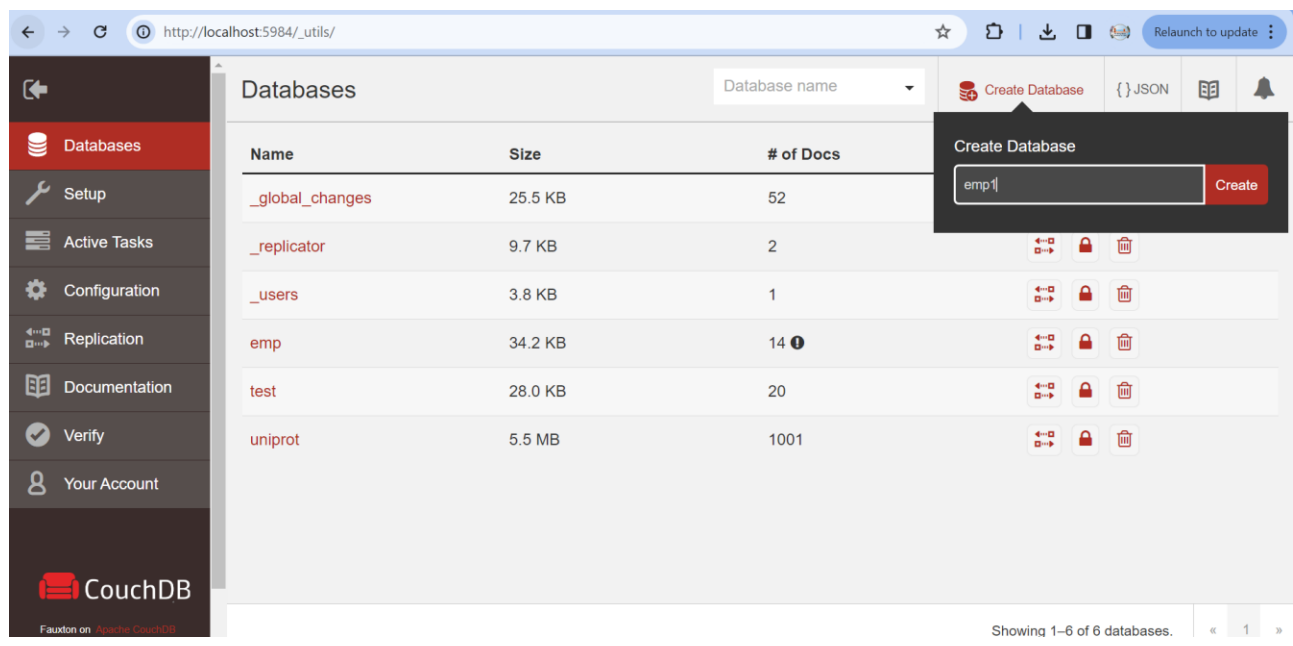

■ Create Databases:

- Create Documents:
	- Copy a document from emp database and insert it into emp1:

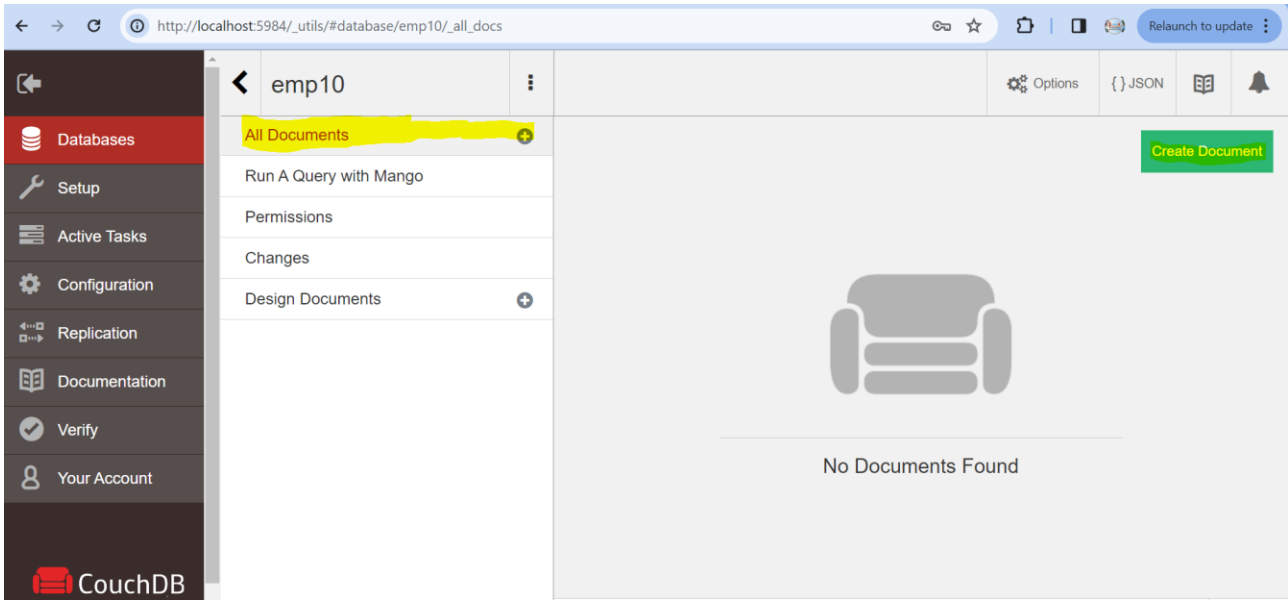

### o Read Documents:

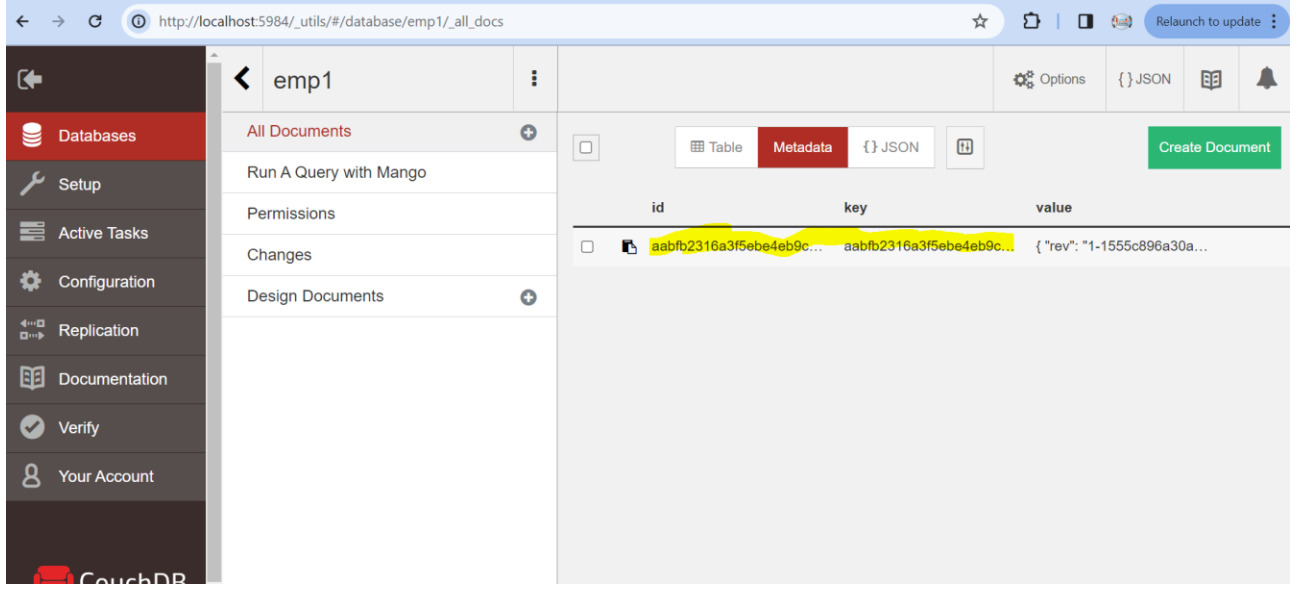

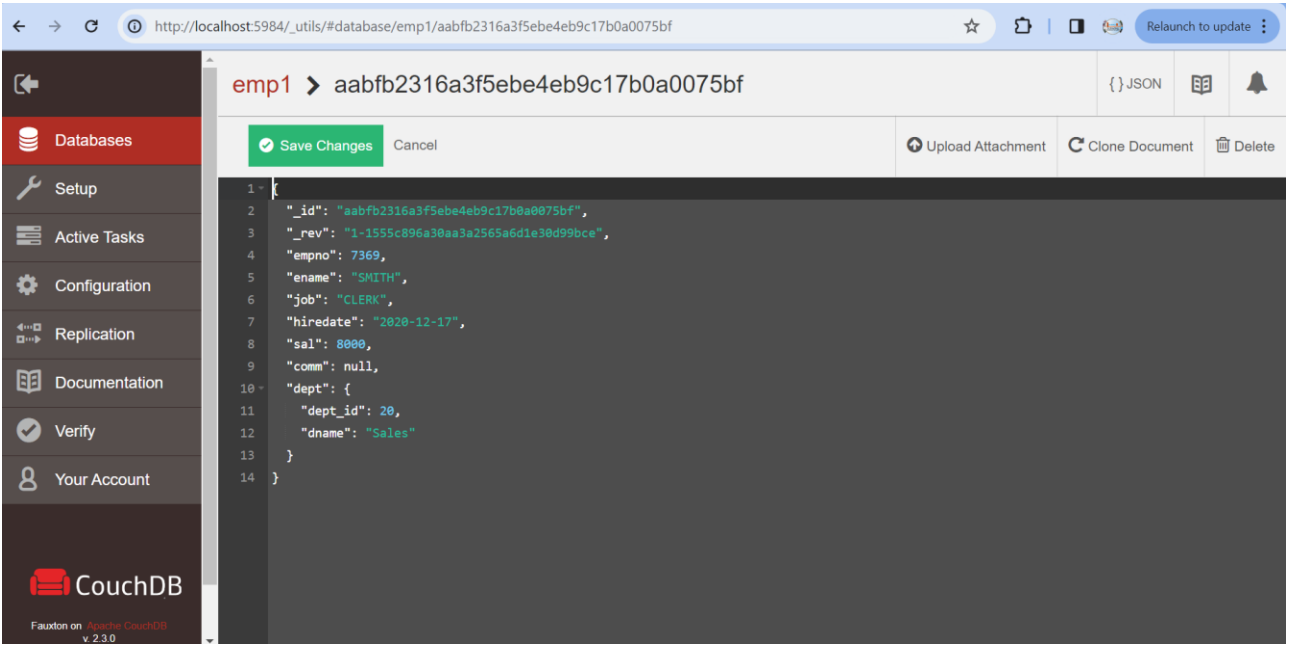

- o Update Documents:
	- Read the document by clicking on the document id and update any fields.
	- Update uses the values of \_id and \_rev to update or delete documents.

#### o Delete:

■ Delete Databases:

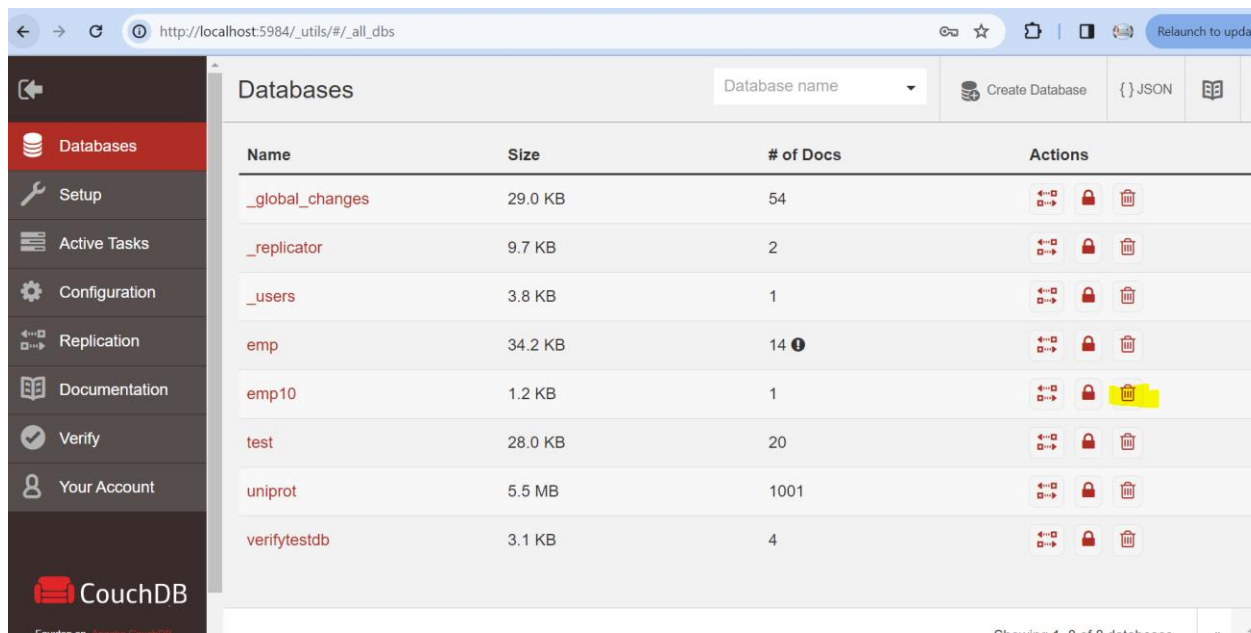

■ Delete Documents:

P a g e 9 | 24

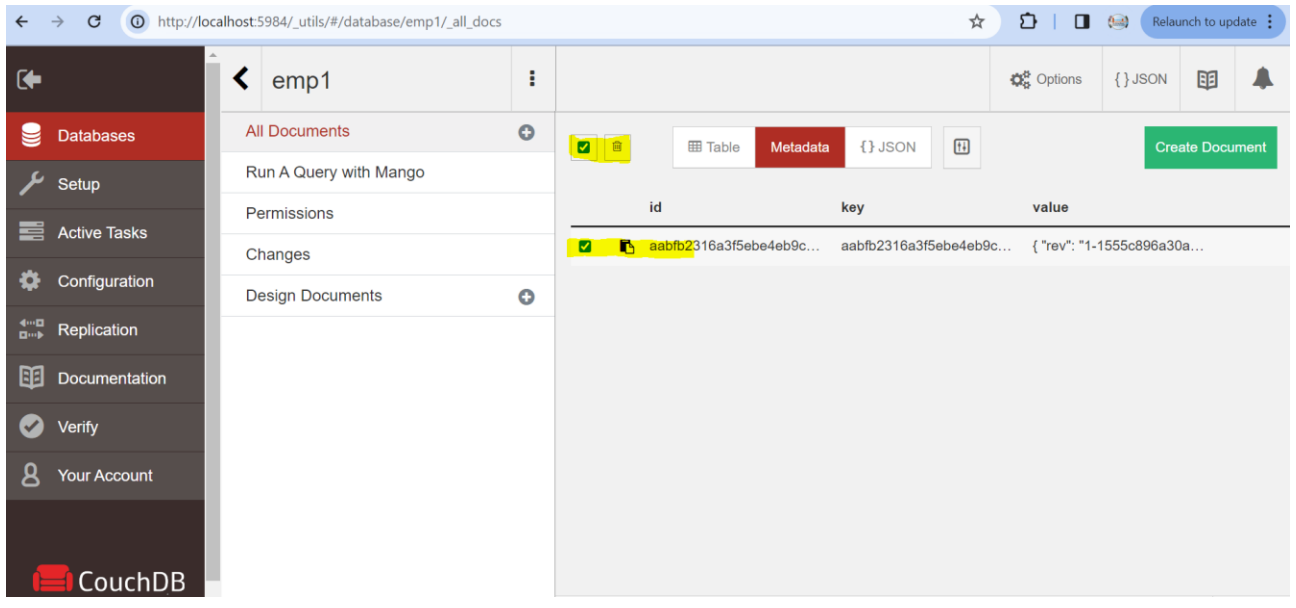

### <span id="page-9-0"></span>• **CouchDB Views**

- o They are the primary tool to query CouchDB.
- o Views are stored in design documents which are similar to any other CouchDB document.
- o Views create an index and store it in a B-tree.
- o They use the MapReduce programming paradigm.
- o MapReduce Programming Paradigm:
- Simple computational model for large scale parallel data processing
- It is mainly good for partitioned document store queries.
- MapReduce is a parallel and distributed programming model used to process big data.
- **The entire MapReduce program can be fundamentally divided** into three parts:

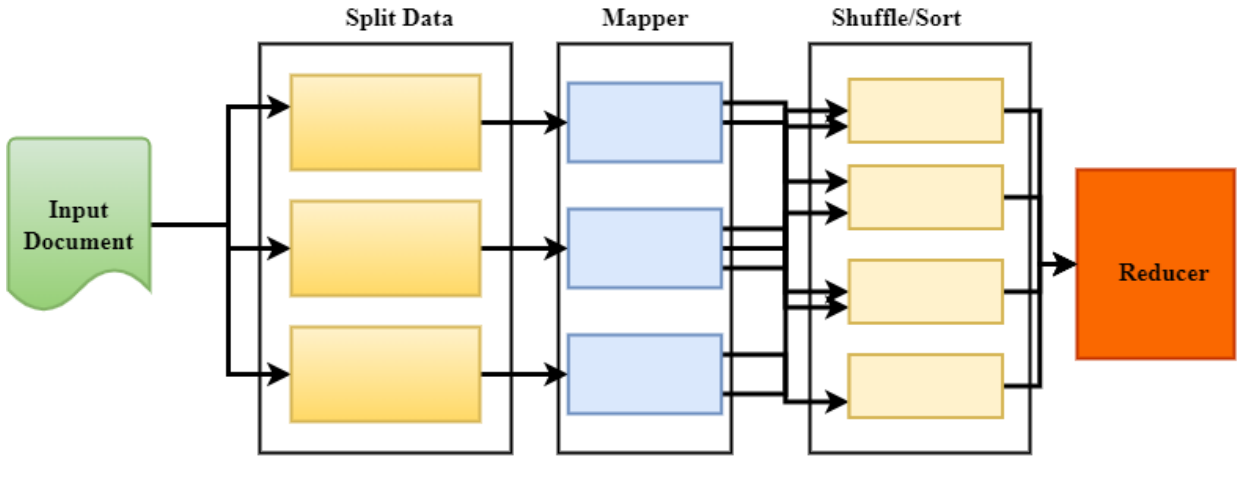

- Mapper:
	- The code to perform the mapping function.
- Reducer:
	- The code to perform the reducer logic.
- Shuffle/Combine/Sort:
	- Shuffle is a build in logic that transfers the map output from Mapper to a Reducer in MapReduce.
	- Data from the mapper are grouped by the key, split among reducers, and sorted by the key.
	- Every reducer obtains all values associated with the same key.
- Example: Word Count:

Text

- Given a large dataset that cannot fit in main memory.
- List the count for each word in the dataset:
	- This is one Unix command line if everything fits in memory.
	- For large data, If the total distinct words fit in memory:
	- Use a hash function to map each keyword and keep count.
	- If the data cannot fit in the memory and the total distinct words fits in the memory

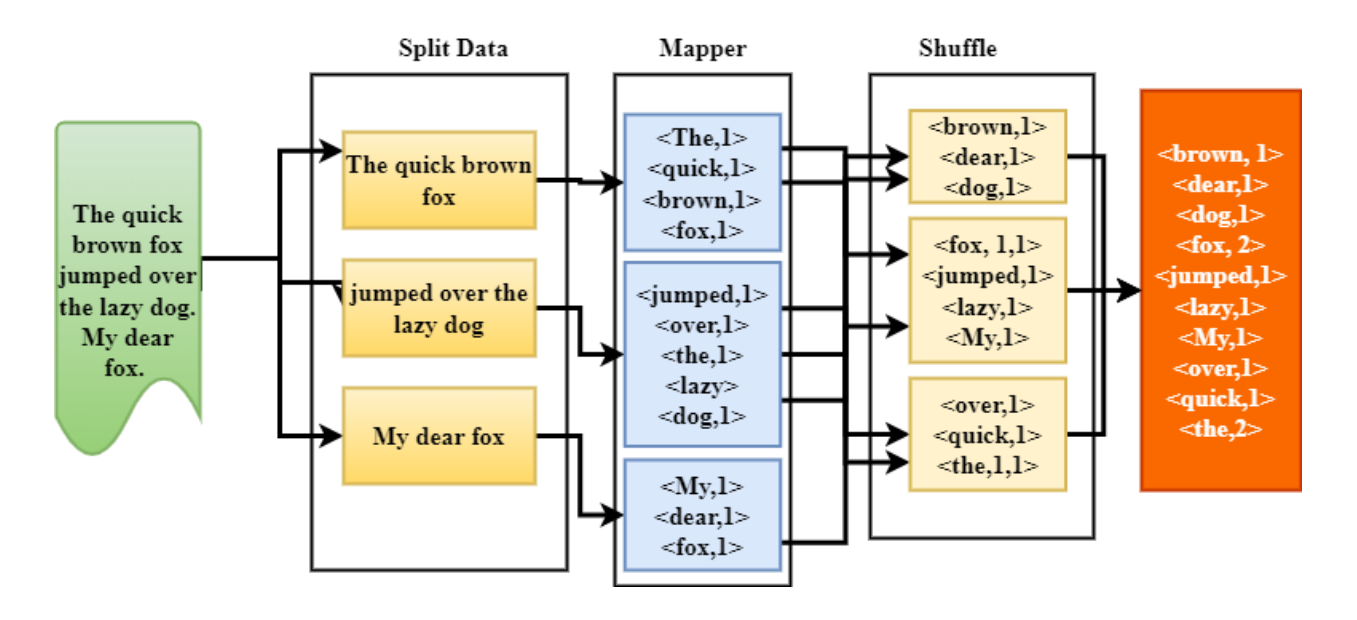

o Creating View:

- Open the database.
- Click on the "+" next to design document and select "New View."

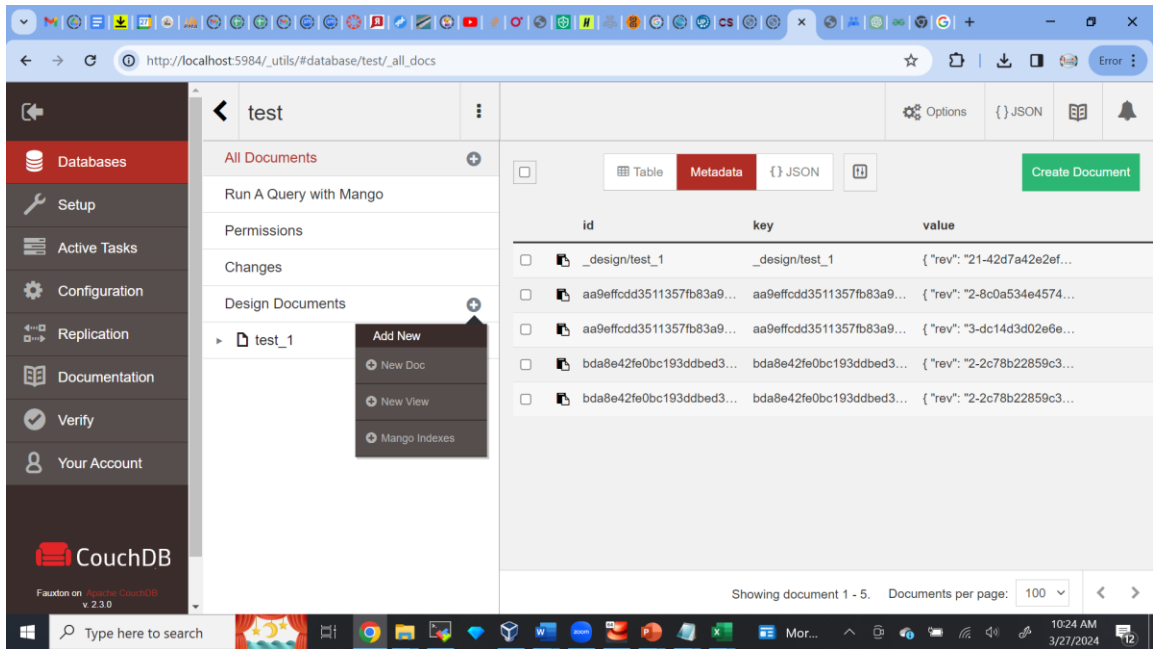

- You can add to an existing design document or create a new one.
- Creating a new design document
- Examples:

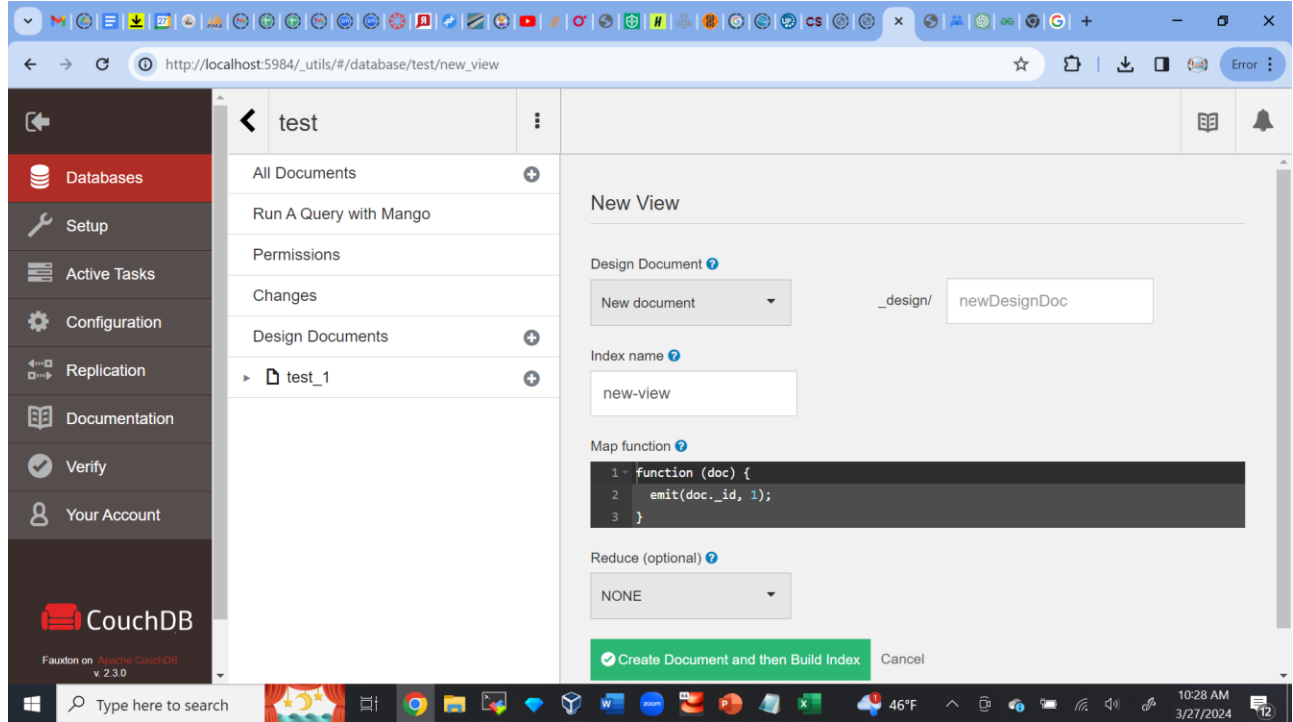

**EXECUTE:** Viewing View Results using URL

[http://localhost:5984/uniprot/\\_design/test\\_view/\\_view/new\\_view](http://localhost:5984/uniprot/_design/test_view/_view/new_view_source) [\\_source](http://localhost:5984/uniprot/_design/test_view/_view/new_view_source)

- **Query Parameters** 
	- A list of options can be found at: https://docs.couchdb.org/en/stable/api/ddoc/views.html
	- doc\_includes (Boolean):
		- To view the content of each document, use ?doc includes=true.
	- group (Boolean):
		- Group the results using the reduce function to a group or single row.
		- descending (Boolean):
			- Return the documents in descending order by key.
	- Etc.

### <span id="page-14-0"></span>• **Practice**

- o Query Emp Database
	- Number of employees by department (empByDept)
		- [http://localhost:5984/emp/\\_design/emp\\_views/\\_view/empBy](http://localhost:5984/emp/_design/emp_views/_view/empByDept) [Dept](http://localhost:5984/emp/_design/emp_views/_view/empByDept)
		- [http://localhost:5984/emp/\\_design/emp\\_views/\\_view/empBy](http://localhost:5984/emp/_design/emp_views/_view/empByDept?group=true) [Dept?group=true](http://localhost:5984/emp/_design/emp_views/_view/empByDept?group=true)
	- $\blacksquare$  List the cells of all employees Solution 1
		- [http://localhost:5984/emp/\\_design/emp\\_views/\\_view/emp\\_c](http://localhost:5984/emp/_design/emp_views/_view/emp_cells) [ells](http://localhost:5984/emp/_design/emp_views/_view/emp_cells)
		- [http://localhost:5984/emp/\\_design/emp\\_views/\\_view/emp\\_c](http://localhost:5984/emp/_design/emp_views/_view/emp_cells?include_docs=true) [ells?include\\_docs=true](http://localhost:5984/emp/_design/emp_views/_view/emp_cells?include_docs=true)
	- $\blacksquare$  List the cells of all employees Solution 2
		- [http://localhost:5984/emp/\\_design/emp\\_views/\\_view/emp\\_c](http://localhost:5984/emp/_design/emp_views/_view/emp_cells_2) [ells\\_2](http://localhost:5984/emp/_design/emp_views/_view/emp_cells_2)
		- [http://localhost:5984/emp/\\_design/emp\\_views/\\_view/emp\\_c](http://localhost:5984/emp/_design/emp_views/_view/emp_cells_2?include_docs=true) [ells\\_2?include\\_docs=true](http://localhost:5984/emp/_design/emp_views/_view/emp_cells_2?include_docs=true)
	- Statistics about the salary of all employees:
		- [http://localhost:5984/emp/\\_design/emp\\_views/\\_view/highest](http://localhost:5984/emp/_design/emp_views/_view/highest_sal) [\\_sal](http://localhost:5984/emp/_design/emp_views/_view/highest_sal)
	- How many employees are in the "Sales" department?
		- [http://localhost:5984/emp/\\_design/emp\\_views/\\_view/emp\\_i](http://localhost:5984/emp/_design/emp_views/_view/emp_in_sales) [n\\_sales](http://localhost:5984/emp/_design/emp_views/_view/emp_in_sales)
		- List the employees in the "Sales" department.
			- [http://localhost:5984/emp/\\_design/emp\\_views/\\_view/list\\_sal](http://localhost:5984/emp/_design/emp_views/_view/list_sales_emp) [es\\_emp](http://localhost:5984/emp/_design/emp_views/_view/list_sales_emp)
			- To view the information of each employee: [http://localhost:5984/emp/\\_design/emp\\_views/\\_view/emp\\_](http://localhost:5984/emp/_design/emp_views/_view/emp_in_sales_list?include_docs=true) in sales list?include docs=true
- $\circ$  UniProt:
	- Get the number of accession numbers:
- [http://localhost:5984/uniprot/\\_design/test\\_view/\\_view/get\\_a](http://localhost:5984/uniprot/_design/test_view/_view/get_accessions) [ccessions](http://localhost:5984/uniprot/_design/test_view/_view/get_accessions)
- List of types of organizations:
	- [http://localhost:5984/uniprot/\\_design/test\\_view/\\_view/get\\_o](http://localhost:5984/uniprot/_design/test_view/_view/get_organism_types?group=true) [rganism\\_types?group=true](http://localhost:5984/uniprot/_design/test_view/_view/get_organism_types?group=true)
- Number of proteins without genes
	- [http://localhost:5984/uniprot/\\_design/test\\_view/\\_view/protei](http://localhost:5984/uniprot/_design/test_view/_view/proteins_no_genes_num) [ns\\_no\\_genes\\_num](http://localhost:5984/uniprot/_design/test_view/_view/proteins_no_genes_num)
- **Exercise 1** List of proteins without genes
	- http://localhost:5984/uniprot/ design/test\_view/\_view/protei [ns\\_no\\_genes\\_list?include\\_docs=true](http://localhost:5984/uniprot/_design/test_view/_view/proteins_no_genes_list?include_docs=true)
- Get the list of titles of a protein:
	- http://localhost:5984/uniprot/ design/test\_view/\_view/get\_n um references
- Get the list of types of names of an organism:
	- http://localhost:5984/uniprot/ design/test\_view/\_view/get\_o [rganism\\_types](http://localhost:5984/uniprot/_design/test_view/_view/get_organism_types)
- Get sequence length:
	- http://localhost:5984/uniprot/ design/test\_view/\_view/length [\\_sequence](http://localhost:5984/uniprot/_design/test_view/_view/length_sequence)

<span id="page-16-0"></span>• **Using Curl APIs**

# o **Curl Command - Server API**

- Check if CouchDB is available:
	- Command to check if CouchDB is working at all using terminal:

curl<http://127.0.0.1:5984/>

- Response:

{"CouchDB":"Welcome","version":"2.3.0","git\_sha":"07 ea0c7","uuid":"8a9f0bec88e99619146f15d90d0e30d3","f eatures":["pluggable-storage-

engines","scheduler"],"vendor":{"name":"The Apache Software Foundation"}}

- Command to check if CouchDB is working at all using browser:

<http://127.0.0.1:5984/>

- Response:

```
{
                     "CouchDB": "Welcome",
                     "version": "2.3.0",
                     "git_sha": "07ea0c7",
                     "uuid": "8a9f0bec88e99619146f15d90d0e30d3",
                     "features": [
                       "pluggable-storage-engines",
                      "scheduler"
                     ],
                     "vendor": {
                       "name": "The Apache Software Foundation"
                     }
                   }
o Curl Command - Database API
```
- List of databases:
	- Command to get a list of Databases using terminal: curl -X GET http://127.0.0.1:5984/\_all\_dbs

Response:

```
["_global_changes","_replicator","_users","emp","emp1",
"test","uniprot"]
```
- Command to get a list of Databases using browser: http://127.0.0.1:5984/\_all\_dbs
- Response:

```
\mathsf{I} "_global_changes",
  "_replicator",
  "_users",
  "emp",
  "emp1",
  "test",
  "uniprot"
]
```
## o **Command to create a Database**:

- Command to create a database:
	- Using terminal: curl -X PUT [http://127.0.0.1:5984/DB\\_name](http://127.0.0.1:5984/DB_name)
	- Response:

{"**error**":"unauthorized","reason":"You are not a server admin."}

- Include credentials: curl -X PUT http://admin:admin@127.0.0.1:5984/emp3
- Respone: {"ok":true}
- Curl's -v option:

curl -vX PUT<http://admin:admin@127.0.0.1:5984/emp5>

- Response:
	- \* About to connect() to  $127.0.0.1$  port 5984 (#0)
	- \* Trying 127.0.0.1...
	- \* Connected to 127.0.0.1 (127.0.0.1) port 5984 (#0)

\* Server auth using Basic with user 'admin'

 $>$  PUT /emp5 HTTP/1.1

> Authorization: Basic YWRtaW46YWRtaW4=

 $>$  User-Agent: curl/7.29.0

> Host: 127.0.0.1:5984

 $>$  Accept: \*/\*

 $\geq$ 

< HTTP/1.1 201 Created

< Cache-Control: must-revalidate.

< Content-Length: 12

< Content-Type: application/Json

< Date: Sat, 30 Mar 2024 21:27:27 GMT

< Location: http://127.0.0.1:5984/emp5

< Server: CouchDB/2.3.0 (Erlang OTP/20)

< X-Couch-Request-ID: 5267856604

< X-CouchDB-Body-Time: 0

 $\lt$ 

{"ok":true}

\* Connection #0 to host 127.0.0.1 left intact

- Check if the database is created:

```
http://127.0.0.1:5984/_all_dbs
```

```
\lceil
```
"\_global\_changes",

"\_replicator",

 "\_users", "emp",

"emp1",

"emp3",

"emp4",

"emp5",

"test",

"uniprot"

```
]
```
- Check the database using the browser:

```
http://127.0.0.1:5984/emp5
```
{ "db\_name": "emp5", "purge\_seq": "0 g1AAAAFTeJzLYWBg4MhgTmEQTM4vTc5ISXI wNDLXMwBCwxygFFMeC5BkOACk\_v\_\_fz8rkY Gg2gcQtf-JUbsAonY\_frVJDkAyKZ5IMxsgZs4nYGYCyMx6 gmYmKYDU2RNUl8iQJA9RlAUAPoRejg", "update\_seq": "0 g1AAAAFTeJzLYWBg4MhgTmEQTM4vTc5ISXI wNDLXMwBCwxygFFMiQ5L8\_\_\_\_sxIZ8ChKUg CSSfaE1TmA1MUTVpcAUldPUF0eC5BkaABSQ KXziVG7AKJ2PzFqD0DU3idG7QOIWpB7swBegl 6O", "sizes": { "file": 33992, "external": 0, "active": 0 }, "other": { "data\_size": 0 }, "doc\_del\_count": 0, "doc\_count": 0, "disk\_size": 33992, "disk\_format\_version": 7, "data\_size": 0, "compact\_running": false, "cluster": { "q": 8, "n": 1, "w": 1, "r": 1

```
 },
 "instance_start_time": "0"
}
```
- Create a database and importing Json file:
	- 1. First create the database: emp6 <http://admin:admin@127.0.0.1:5984/emp6>
	- 2. Import the file: curl -X POST http://admin:admin@localhost:5984/emp6/\_bulk\_docs -H "Content-Type: application/Json" -d @emp.json

### o **Reading Documents:**

- We need to know the document id
- Using terminal:

curl -X GET http://admin:admin@localhost:5984/test/aa9effcdd35113 57fb83a9816e000d89

You can omit "-X GET"

curl<http://admin:admin@localhost:598> 4/test/aa9effcdd3511357fb83a9816e000d89

{"\_id":"bda8e42fe0bc193ddbed360c4c0469cf","\_rev":"1 cabd8464c563f1210f2d3a55dd7c5178","empno":7369,"ena me":"SMITH","job":"CLERK","hiredate":"2020-12- 17","sal":800,"comm":null,"dept":{"dept\_id":20,"dname":" Sales"}}

- Using web browser:
	- URL:

[http://localhost:5984/emp/bda8e42fe0bc193ddbed360c4c](http://localhost:5984/emp/bda8e42fe0bc193ddbed360c4c0469cf) [0469cf](http://localhost:5984/emp/bda8e42fe0bc193ddbed360c4c0469cf)

```
- Respone:
          \left\{ \right. "_id": "bda8e42fe0bc193ddbed360c4c0469cf",
            "_rev": "1-cabd8464c563f1210f2d3a55dd7c5178",
            "empno": 7369,
            "ename": "SMITH",
            "job": "CLERK",
            "hiredate": "2020-12-17",
            "sal": 800,
            "comm": null,
            "dept": {
             "dept_id": 20,
             "dname": "Sales"
            }
          }
■ Get All docs:
    - Using terminal:
```

```
Curl http://localhost:5984/emp/_all_docs
- Using url:
```

```
http://localhost:5984/emp/_all_docs
```
# o **Update:**

- To update a document, you must provide both the id and rev for the document.
- You cannot update a single field; the entire document will be replaced.
- Example:
	- Using Curl:

```
curl -
```
X PUT http://127.0.0.1:5984/emp/bda8e42fe0bc193ddbe d360c4c0469cf/ -H 'Content-Type: application/json' d'{"sal": "8000", "\_rev":"1 cabd8464c563f1210f2d3a55dd7c5178"}'

- Response:

{"ok":true,"id":"bda8e42fe0bc193ddbed360c4c0469cf","rev":" 2-8b2c0ea0f4f11479d5e4aaa1fb0c6d36"}

- Check the document:

<http://localhost:5984/emp/bda8e42fe0bc193ddbed360c4c0469cf>

```
- Response:
     {
       "_id": "bda8e42fe0bc193ddbed360c4c0469cf",
       "_rev": "2-8b2c0ea0f4f11479d5e4aaa1fb0c6d36",
       "sal": "8000"
     }
Note everything is gone!!!!!!!
```
- Here is the complete command: curl -X PUT http://127.0.0.1:5984/emp/bda8e42fe0bc193ddbed360c4c 0469cf/ -H 'Content-Type: application/json' -d'{ "\_id": "bda8e42fe0bc193ddbed360c4c0469cf", "\_rev": "5-03acfe1b0d585f484e559e3f8b913d4c", "empno": 7369, "ename": "SMITH", "job": "CLERK", "hiredate": "2020-12-17", "sal": 8000, "comm": null, "dept": { "dept\_id": 20, "dname": "Sales" }}' - Response: {"ok":true,"id":"bda8e42fe0bc193ddbed360c4c0469cf","r ev":"6-ad6926c0aec2352567217ca05d106af5"}

- Note:
	- You will get an error if you try to run the same query without changing the \_rev.
- o Delete:
	- Delete a database:

curl -X DELETE [http://admin:admin@localhost:5984/new\\_db\\_1](http://admin:admin@localhost:5984/new_db_1)

{"ok":true}

■ Delete a document in a database:

curl -X DELETE http://127.0.0.1:5984/my\_database/001?rev=1- 3fcc78daac7a90803f0a5e383f4f1e1e